# **shaarli-client Documentation**

*Release 0.5.0*

**The Shaarli Community**

**Jul 26, 2022**

# User Documentation

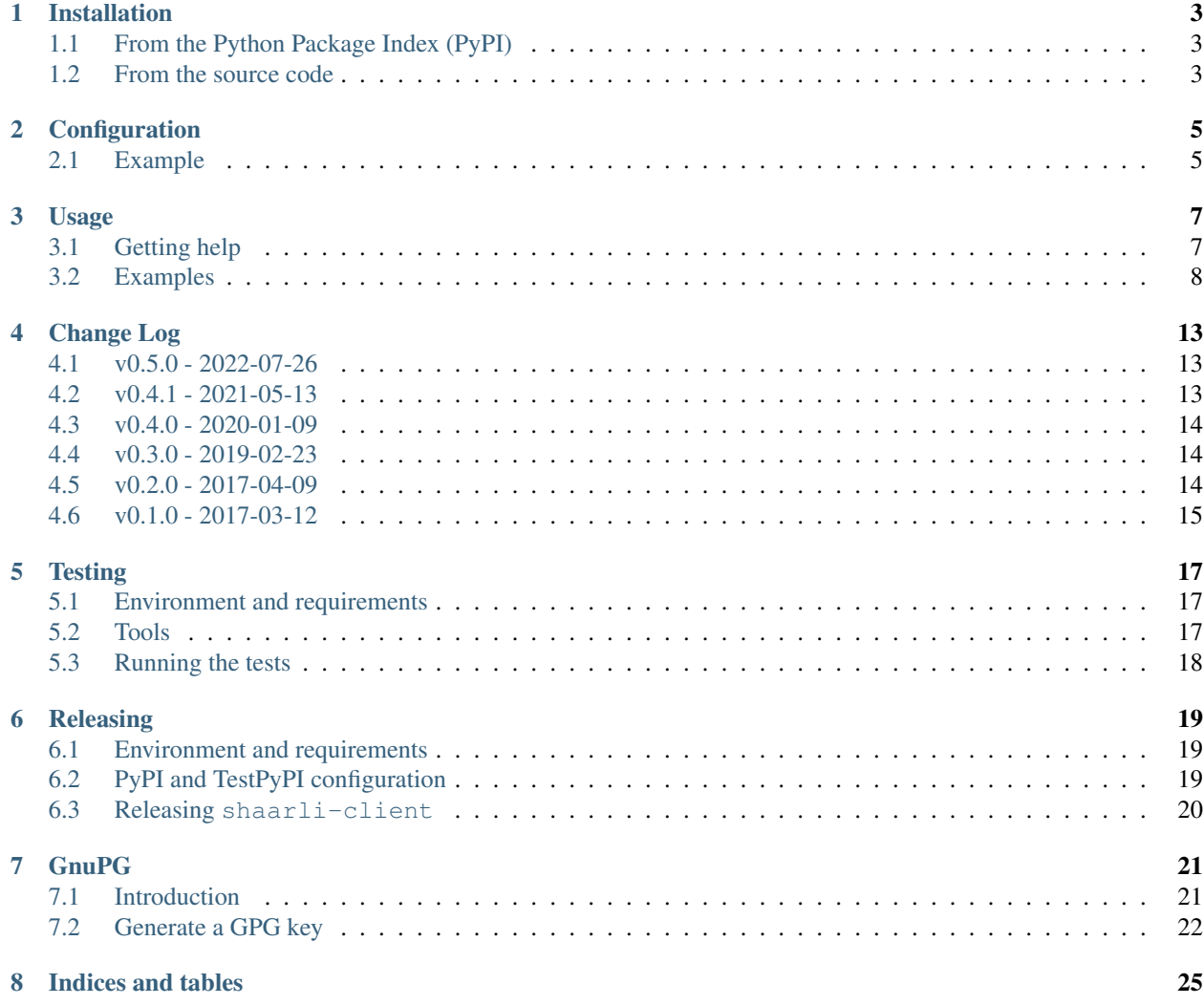

Command-line interface (CLI) to interact with a [Shaarli](https://github.com/shaarli/Shaarli) instance.

## Installation

<span id="page-6-0"></span>shaarli-client is compatible with [Python](https://www.python.org/) 3.4 and above and has been tested on Linux.

# <span id="page-6-1"></span>**1.1 From the Python Package Index (PyPI)**

The preferred way of installing shaarli-client is within a Python [virtualenv;](http://docs.python-guide.org/en/latest/dev/virtualenvs/) you might want to use a wrapper such as [virtualenvwrapper](https://virtualenvwrapper.readthedocs.io/en/latest/) or [pew](https://github.com/berdario/pew) for convenience.

Here is an example using a Python 3.5 interpreter:

```
# create a new 'shaarli' virtualenv
$ python3 -m venv ~/.virtualenvs/shaarli
# activate the 'shaarli' virtualenv
$ source ~/.virtualenvs/shaarli/bin/activate
# install shaarli-client
(shaarli) $ pip install shaarli-client
# check which packages have been installed
$ pip freeze
PyJWT==1.4.2
requests==2.13.0
requests-jwt==0.4
shaarli-client==0.1.0
```
## <span id="page-6-2"></span>**1.2 From the source code**

To get shaarli-client sources and install it in a new [virtualenv:](http://docs.python-guide.org/en/latest/dev/virtualenvs/)

```
# fetch the sources
$ git clone https://github.com/shaarli/python-shaarli-client
$ cd python-shaarli-client
# create and activate a new 'shaarli' virtualenv
$ python3 -m venv ~/.virtualenvs/shaarli
$ source ~/.virtualenvs/shaarli/bin/activate
# build and install shaarli-client
(shaarli) $ python setup.py install
# check which packages have been installed
$ pip freeze
PyJWT==1.4.2requests==2.13.0
requests-jwt==0.4
shaarli-client==0.1.0
```
You can also use pip to install directly from the git repository:

```
$ python3 -m venv ~/.virtualenvs/shaarli
$ source ~/.virtualenvs/shaarli/bin/activate
(shaarli) $ pip3 install git+https://github.com/virtualtam/python-shaarli-
˓→client@master # or any other branch/tag
```
# **Configuration**

<span id="page-8-0"></span>shaarli-client loads information about Shaarli instances from a configuration file, located at:

- ~/.config/shaarli/client.ini (recommended)
- ~/.shaarli\_client.ini
- shaarli\_client.ini (in the current directory)
- user-specified location, using the  $-c$ /--config flag

Several Shaarli instances can be configured:

[shaarli] the default instance

```
[shaarli: <my-other-instance>] an additional instance that can be selected by passing the -i flag: $
    shaarli -i my-other-instance get-info
```
# <span id="page-8-1"></span>**2.1 Example**

```
[shaarli]
url = https://host.tld/shaarli
secret = s3kr37![shaarli:shaaplin]
url = https://shaarli.shaapl.in
secret = m0d3rn71m3s
[shaarli:dev]
```

```
url = http://localhost/shaarli
secret = asdf1234
```
## Usage

<span id="page-10-0"></span>Once installed, shaarli-client provides the shaarli command, which allows to interact with a Shaarli instance's REST API.

## <span id="page-10-1"></span>**3.1 Getting help**

The  $-h$  and  $-h$ elp flags allow to display help for any command or sub-command:

```
$ shaarli -h
usage: shaarli [-h] [-c CONFIG] [-i INSTANCE] [-u URL] [-s SECRET]
             [-f {json, pprint, text}] [-o OUTFILE] [--insecure]
             {get-info,get-links,post-link,put-link,get-tags,get-tag,put-tag,delete-
˓→tag,delete-link}
             ...
positional arguments:
 {get-info,get-links,post-link,put-link,get-tags,get-tag,put-tag,delete-tag,delete-
\rightarrowlink}
                     REST API endpoint
   get-info Get information about this instance
   get-links Get a collection of links ordered by creation date
   post-link Create a new link or note
   put-link Update an existing link or note
   get-tags Get all tags
   get-tag Get a single tag
   put-tag Rename an existing tag
   delete-tag Delete a tag from every link where it is used
   delete-link Delete a link
optional arguments:
 -h, --help show this help message and exit
 -c CONFIG, --config CONFIG
                     Configuration file
```
(continues on next page)

(continued from previous page)

```
-i INSTANCE, --instance INSTANCE
                     Shaarli instance (configuration alias)
-u URL, --url URL Shaarli instance URL
-s SECRET, --secret SECRET
                     API secret
-f {json, pprint, text}, --format {json, pprint, text}
                     Output formatting
-o OUTFILE, --outfile OUTFILE
                     File to save the program output to
--insecure Bypass API SSL/TLS certificate verification
```

```
$ shaarli get-links -h
usage: shaarli get-links [-h] [--limit LIMIT] [--offset OFFSET]
                          [--searchtags SEARCHTAGS [SEARCHTAGS ...]]
                          [--searchterm SEARCHTERM [SEARCHTERM ...]]
                          [--visibility {all, private, public}]
optional arguments:
 -h, --help show this help message and exit
  --limit LIMIT Mumber of links to retrieve or 'all'<br>--offset OFFSET Offset from which to start listing l
                         Offset from which to start listing links
  --searchtags SEARCHTAGS [SEARCHTAGS ...]
                         List of tags
  --searchterm SEARCHTERM [SEARCHTERM ...]
                         Search terms across all links fields
  --visibility {all,private,public}
                         Filter links by visibility
```
# <span id="page-11-0"></span>**3.2 Examples**

#### **3.2.1 General syntax**

\$ shaarli <global arguments> <endpoint> <endpoint arguments>

Note: The following examples assume a *[Configuration](#page-8-0)* file is used

### **3.2.2 GET info**

```
$ shaarli get-info
```

```
{
   "global_counter": 1502,
    "private_counter": 5,
    "settings": {
        "default_private_links": false,
        "enabled_plugins": [
            "markdown",
```
(continues on next page)

(continued from previous page)

```
"archiveorg"
    \, \, \,"header_link": "?",
    "timezone": "Europe/Paris",
    "title": "Yay!"
}
```
#### **3.2.3 GET links**

}

\$ shaarli get-links --searchtags super hero

```
\overline{[}{
        "created": "2015-02-22T15:14:41+00:00",
        "description": "",
        "id": 486,
        "private": false,
        "shorturl": null,
        "tags": [
            "wtf",
            "kitsch",
            "super",
            "hero",
            "spider",
            "man",
            "parody"
        \frac{1}{2},
        "title": "Italian Spiderman",
        "updated": "2017-03-10T19:53:34+01:00",
        "url": "https://vimeo.com/42254051"
    },
    {
        "created": "2014-06-14T09:13:36+00:00",
        "description": "",
        "id": 970,
        "private": false,
        "shorturl": null,
        "tags": [
            "super",
            "hero",
            "comics",
            "spider",
            "man",
            "costume",
            "vintage"
        \frac{1}{2},
        "title": "Here's Every Costume Spider-Man Has Ever Worn",
        "updated": "2017-03-10T19:53:34+01:00",
        "url": "http://mashable.com/2014/05/01/spider-man-costume"
    }
]
```
#### **3.2.4 POST link**

\$ shaarli post-link --url https://w3c.github.io/activitypub/

```
{
   "created": "2018-06-04T20:35:12+00:00",
   "description": "",
   "id": 3252,
   "private": false,
   "shorturl": "kMkHHQ",
   "tags": [],
   "title": "https://w3c.github.io/activitypub/",
   "updated": "",
    "url": "https://w3c.github.io/activitypub/"
}
```
### **3.2.5 PUT link**

shaarli put-link --private 3252

```
{
   "created": "2018-06-04T20:35:12+00:00",
   "description": "",
   "id": 3252,
   "private": true,
   "shorturl": "kMkHHQ",
    "tags": [],
    "title": "?kMkHHQ",
   "updated": "2018-06-04T21:57:44+00:00",
   "url": "http://aaron.localdomain/~virtualtam/shaarli/?kMkHHQ"
}
```
### **3.2.6 GET tags**

\$ shaarli get-tags --limit 5

```
\overline{[}{
        "name": "bananas",
        "occurrences": 312
    },
    {
        "name": "snakes",
        "occurrences": 247
    },
    {
        "name": "ladders",
        "occurrences": 240
    },
    {
        "name": "submarines",
        "occurrences": 48
```
(continues on next page)

(continued from previous page)

```
},
{
    "name": "yellow",
    "occurrences": 27
}
```
### **3.2.7 GET tag**

]

{

}

{

}

\$ shaarli get-tag bananas

```
"name": "bananas",
"occurrences": 312
```
#### **3.2.8 PUT tag**

\$ shaarli put-tag w4c --name w3c

```
"name": "w3c",
"occurrences": 5
```
#### **3.2.9 New lines/line breaks**

If you need to include line breaks in your descriptions, use a literal newline  $\n\times$  and **single quotes** around the description:

\$ shaarli post-link --url https://example.com/ --description 'One\nword\nper\nline'.

### **3.2.10 NOT (minus) operator**

It is required to pass all values to *–searchtags* as a quoted string:

\$ shaarli get-links --searchtags "video -idontwantthistag"

The value passed to –searchtags must not start with a dash, a workaround is to start the string with a space:

\$ shaarli get-links --searchtags " -idontwantthistag -northisone"

# Change Log

<span id="page-16-0"></span>All notable changes to this project will be documented in this file.

The format is based on [Keep a Changelog](http://keepachangelog.com/) and this project adheres to [Semantic Versioning.](http://semver.org/)

# <span id="page-16-1"></span>**4.1 v0.5.0 - 2022-07-26**

#### Added:

• Add delete-link command (delete a link by ID)

Changed:

• Update test tooling and documentation

#### Fixed:

• Fix --insecure option for non-GET requests

Security:

• Update [PyJWT](https://pypi.org/project/PyJWT/) to 2.4.0

## <span id="page-16-2"></span>**4.2 v0.4.1 - 2021-05-13**

#### Added:

• Add support for Python 3.7, 3.8 and 3.9

#### Changed:

- Bump project and test requirements
- Update test tooling and documentation

#### Removed:

• Drop support for Python 3.4 and 3.5

#### Security:

• Rework JWT usage without the unmaintained requests-jwt library

## <span id="page-17-0"></span>**4.3 v0.4.0 - 2020-01-09**

#### Added:

- CLI:
	- Add support for --insecure option (bypass SSL certificate verification)

## <span id="page-17-1"></span>**4.4 v0.3.0 - 2019-02-23**

#### Added:

- CLI:
	- Add support for endpoint resource(s)
- REST API client:
	- PUT api/v1/links/<LINK\_ID>

#### Fixed:

- Use requests-jwt < 0.5
- Fix *POST /link* endpoint name

# <span id="page-17-2"></span>**4.5 v0.2.0 - 2017-04-09**

#### Added:

- Add client parameter checks and error handling
- Read instance information from a configuration file
- REST API client:

```
– POST api/v1/links
```
#### Changed:

- CLI:
	- rename --output to --format
	- default to 'pprint' output format
	- improve endpoint-specific parser argument generation
	- improve exception handling and logging

# <span id="page-18-0"></span>**4.6 v0.1.0 - 2017-03-12**

#### Added:

- Python project structure
- Packaging metadata
- Code quality checking (lint)
- Test coverage
- Sphinx documentation:
	- user installation, usage
	- developer testing, releasing
- Makefile
- Tox configuration
- Travis CI configuration
- REST API client:
	- GET /api/v1/info
	- GET /api/v1/links

# **Testing**

<span id="page-20-0"></span>See also:

• *[Installation](#page-6-0)*

## <span id="page-20-1"></span>**5.1 Environment and requirements**

[Tox](http://tox.readthedocs.org/en/latest/) is used to manage test [virtualenvs,](https://virtualenv.pypa.io/en/stable/) and is the only tool needed to run static analysis and unitary tests, as it will create the appropriate testing virtualenvs on-the-fly.

(shaarli) \$ pip install -r requirements/ci.txt

Nevertheless, in case you want to install *test*, *development* and *documentation* dependencies, e.g. for editor integration or local debugging:

(shaarli) \$ pip install -r requirements/dev.txt

## <span id="page-20-2"></span>**5.2 Tools**

The documentation is written in [reStructuredText,](http://www.sphinx-doc.org/en/stable/rest.html) using the [Sphinx](http://www.sphinx-doc.org/en/stable/) generator.

Coding style is checked using tools provided by the [Python Code Quality Authority:](http://meta.pycqa.org/en/latest/)

- [isort:](https://github.com/timothycrosley/isort#readme) check import ordering and formatting
- [pycodestyle:](http://pycodestyle.pycqa.org/en/latest/) Python syntax and coding style (see [PEP8\)](http://pep8.readthedocs.org)
- [pydocstyle:](http://www.pydocstyle.org/en/latest/) docstring formatting (see [PEP257\)](http://pep257.readthedocs.org)
- [pylint:](http://www.pylint.org/) syntax checking using predefined heuristics

Tests are run using the [pytest](http://docs.pytest.org/en/latest/) test framework/harness, with the following plugins:

• [pytest-pylint:](https://github.com/carsongee/pytest-pylint) [pylint](http://www.pylint.org/) integration

• [pytest-cov:](https://pytest-cov.readthedocs.io/en/latest/) [coverage](https://coverage.readthedocs.io/en/latest/) integration

# <span id="page-21-0"></span>**5.3 Running the tests**

To renew test virtualenvs, run all tests and generate the documentation:

 $$$  tox  $-r$ 

To run specific tests without renewing the corresponding virtualenvs:

\$ tox -e py34 -e py36

To run specific tests and renew the corresponding virtualenv:

\$ tox -r py35

## **Releasing**

#### <span id="page-22-0"></span>Reference:

- [Python Packaging User Guide](https://packaging.python.org)
	- [Packaging and Distributing Projects](https://packaging.python.org/distributing/)
- [TestPyPI Configuration](https://packaging.python.org/en/latest/guides/using-testpypi/)

## <span id="page-22-1"></span>**6.1 Environment and requirements**

[twine](https://pypi.python.org/pypi/twine) is used to register Python projects to [PyPI](https://pypi.org/) and upload release artifacts:

- PKG-INFO: project description and metadata defined in setup.py
- sdist: source distribution tarball
- wheel: binary release that can be platform- and interpreter- dependent

Development libraries need to be installed to build the project and upload artifacts (see *[Testing](#page-20-0)*):

(shaarli) \$ pip install -r requirements/dev.txt

## <span id="page-22-2"></span>**6.2 PyPI and TestPyPI configuration**

Danger: Once uploaded, artifacts cannot be overwritten. If something goes wrong while releasing artifacts, you will need to bump the release version code and issue a new release.

It is safer to test the release process on [TestPyPI](https://test.pypi.org/) first; it provides a sandbox to experiment with project registration and upload.

#### **6.2.1 ~/.pypirc**

```
[distutils]
index-servers=
   pypi
   testpypi
[pypi]
repository = https://upload.pypi.org/legacy/
username = <PyPI username>
[testpypi]
repository = https://test.pypi.org/legacy/
username = <TestPyPI username>
```
#### password = <TestPyPI password>

## <span id="page-23-0"></span>**6.3 Releasing shaarli-client**

#### **6.3.1 Checklist**

- install Python dependencies
- setup PyPI and TestPyPI:
	- create an account on both servers
	- edit ~/.pypirc
	- register the project on both servers
- get a *[GnuPG](#page-24-0)* key to sign the artifacts
- double check project binaries and metadata
- tag the new release
- build and upload the release on TestPyPI
- build and upload the release on PyPI

#### **6.3.2 TestPyPI**

```
(shaarli) $ export IDENTITY=<GPG key ID>
(shaarli) $ make test_release
```
### **6.3.3 PyPI**

```
(shaarli) $ export IDENTITY=<GPG key ID>
(shaarli) $ make release
```
Tip: A Makefile is provided for convenience, and allows to build, sign and upload artifacts on both [PyPI](https://pypi.org/) and [TestPyPI.](https://test.pypi.org/)

## **GnuPG**

## <span id="page-24-1"></span><span id="page-24-0"></span>**7.1 Introduction**

#### **7.1.1 PGP and GPG**

[Gnu Privacy Guard](https://gnupg.org/) (GnuPG) is an Open Source implementation of the [Pretty Good Privacy](https://en.wikipedia.org/wiki/Pretty_Good_Privacy#OpenPGP) (OpenPGP) specification. Its main purposes are digital authentication, signature and encryption.

It is often used by the [FLOSS](https://en.wikipedia.org/wiki/Free_and_open-source_software) community to verify:

- Linux package signatures: Debian [SecureApt,](https://wiki.debian.org/SecureApt) ArchLinux [Master Keys](https://www.archlinux.org/master-keys/)
- [SCM](https://en.wikipedia.org/wiki/Revision_control) releases & maintainer identity

#### **7.1.2 Trust**

To quote Phil Pennock, the author of the [SKS](https://bitbucket.org/skskeyserver/sks-keyserver/wiki/Home) key [server:](http://sks.spodhuis.org/)

You MUST understand that presence of data in the keyserver (pools) in no way connotes trust. Anyone can generate a key, with any name or email address, and upload it. All security and trust comes from evaluating security at the "object level", via PGP Web-Of-Trust signatures. This keyserver makes it possible to retrieve keys, looking them up via various indices, but the collection of keys in this public pool is KNOWN to contain malicious and fraudulent keys. It is the common expectation of server operators that users understand this and use software which, like all known common OpenPGP implementations, evaluates trust accordingly. This expectation is so common that it is not normally explicitly stated.

Trust can be gained by having your key signed by other people (and signing their keys back, too :-) ), for instance during [key signing parties:](https://en.wikipedia.org/wiki/Key_signing_party)

- [The Keysigning Party HOWTO](http://www.cryptnet.net/fdp/crypto/keysigning_party/en/keysigning_party.html)
- [Web of Trust](https://en.wikipedia.org/wiki/Web_of_trust)

## <span id="page-25-0"></span>**7.2 Generate a GPG key**

- [Generating a GPG key for Git tagging](http://stackoverflow.com/a/16725717) (StackOverflow)
- [Generating a GPG key](https://help.github.com/articles/generating-a-gpg-key/) (GitHub)

### **7.2.1 gpg - provide identity information**

```
$ gpg --gen-key
gpg (GnuPG) 2.1.6; Copyright (C) 2015 Free Software Foundation, Inc.
This is free software: you are free to change and redistribute it.
There is NO WARRANTY, to the extent permitted by law.
Note: Use "gpg2 --full-gen-key" for a full featured key generation dialog.
GnuPG needs to construct a user ID to identify your key.
Real name: Marvin the Paranoid Android
Email address: marvin@h2g2.net
You selected this USER-ID:
    "Marvin the Paranoid Android <marvin@h2g2.net>"
Change (N) ame, (E) mail, or (0) kay/(Q)uit? o
We need to generate a lot of random bytes. It is a good idea to perform
some other action (type on the keyboard, move the mouse, utilize the
disks) during the prime generation; this gives the random number
generator a better chance to gain enough entropy.
```
### **7.2.2 gpg - entropy interlude**

At this point, you will:

- be prompted for a secure password to protect your key (the input method will depend on your Desktop Environment and configuration)
- be asked to use your machine's input devices (mouse, keyboard, etc.) to generate random entropy; this step *may take some time*

## **7.2.3 gpg - key creation confirmation**

```
gpg: key A9D53A3E marked as ultimately trusted
public and secret key created and signed.
gpg: checking the trustdb
gpg: 3 marginal(s) needed, 1 complete(s) needed, PGP trust model
gpg: depth: 0 valid: 2 signed: 0 trust: 0-, 0q, 0n, 0m, 0f, 2u
pub rsa2048/A9D53A3E 2015-07-31
Key fingerprint = AF2A 5381 E54B 2FD2 14C4 A9A3 0E35 ACA4 A9D5 3A3E
uid [ultimate] Marvin the Paranoid Android <marvin@h2g2.net>
sub rsa2048/8C0EACF1 2015-07-31
```
## **7.2.4 gpg - submit your public key to a PGP server**

\$ gpg --keyserver pgp.mit.edu --send-keys A9D53A3E gpg: sending key A9D53A3E to hkp server pgp.mit.edu

Indices and tables

- <span id="page-28-0"></span>• genindex
- modindex
- search